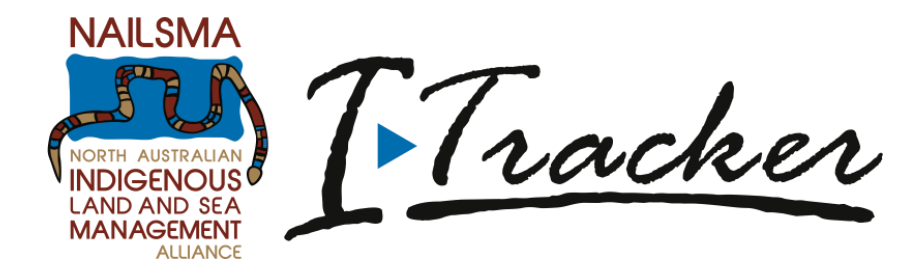

## **I-Tracker Saltwater Country Patrol Application Version 6**

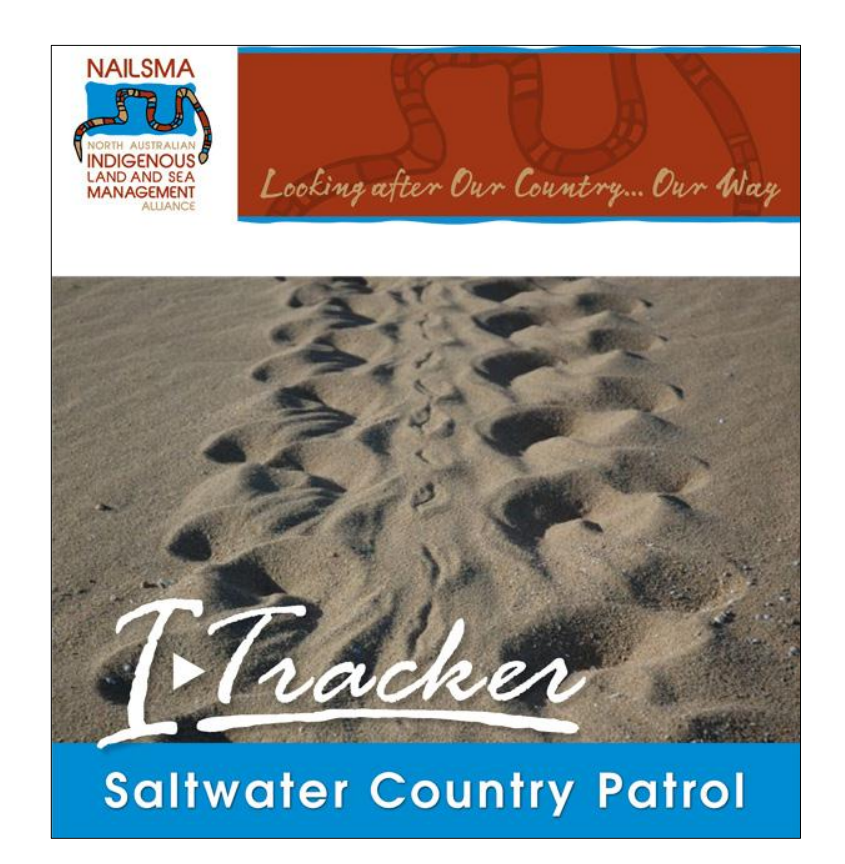

The **Saltwater Country Patrol\_v6** is an update from the **Saltwater Country Patrol\_v5,** which was available for download from the NAILSMA website from October 2012 until July 2014. The latest version incorporates updates and suggestions from ranger groups, fee-for-service providers and scientists.

## **Version 6 updates include:**

- Glitches fixed
- Queries updated
- In the **Animals** section, 'Live Dolphin' and 'Live Whale' sightings now include a question asking at what depth the sighting was made.
- In all relevant sections, dolphins and whales now have icons to assist with ID (this is possible due to a CyberTracker upgrade that has occurred since the release of version 5); simply press and hold the icon to see a full page photo of the species including ID help. Past screens asking 'Are you sure it is a…?' have been removed.
- In the **Animals** section, a new loop called 'Turtle Nesting' has been added, which encompasses the previous loops for 'Turtle Nest' and 'Turtle Tracks'. Within the 'Turtle Nesting' loop there is the option to record a 'Single sighting' of 'Adult turtle tracks', a 'Hatched nest/hatchling tracks', a 'Predated nest' or a 'Damaged nest'. An intact nest is recorded within the 'Adult turtle tracks' loop, which asks whether the tracks lead to a nest or not (if yes, nest details are then recorded). Within the 'Turtle Nesting' loop there is also an option for doing a targeted 'Nesting beach survey' where a whole beach is surveyed and all 'Adult turtle tracks', 'Hatched nest/hatchling tracks', 'Predated nest', 'Damaged nest' and 'Predator tracks' are recorded. These updates are designed to reduce any confusion and/or double counting that resulted from having turtle nests and turtle tracks as separate loops, to keep nesting data tidy and accessible in the Query Editor, and allow for isolation of nesting beach survey records.
- In the **Boats** section, a 'Boat Rescue' loop has been added to the to allow recording of instances where rangers assist boaters.
- In the **Boats** section, 'Local boat' has been added to the 'What Type of Boat Is it?' option.
- In the **Ghost Nets & Marine Debris** section, the **New Net** loop has been significantly altered based on updated data collection requirements of GhostNets Australia. Please note that data collected about ghost nets using previous versions of the Saltwater Country Patrol application will not be directly comparable with data collected using the Saltwater Country Patrol v6. Please contact us or GhostNets Australia at [info@ghostnets.com.au](mailto:info@ghostnets.com.au) if have any questions about this. We can also provide technical support to assist with combining data you may have from older versions with data from version 6."
- 'Sheltered Inshore Waters' has been added as an option to the 'What Type of Sea Country?' category in all relevant sections.

## **To start using the Saltwater Country Patrol\_v6 you will need to:**

- Update CyberTracker software to version **3.353** or later
- Archive the MBD file on your computer called **Saltwater Country Patrol\_v5.MBD**. This means saving it to a safe place and ensuring that all of your data is backed up.
- Download the MBD file Saltwater Country Patrol\_v6.MBD from the NAILSMA website [\(http://nailsma.org.au/saltwater-country-patrol-application/download-i-tracker-saltwater-country](http://nailsma.org.au/saltwater-country-patrol-application/download-i-tracker-saltwater-country-patrol)[patrol\)](http://nailsma.org.au/saltwater-country-patrol-application/download-i-tracker-saltwater-country-patrol)

## **Once you have downloaded the Saltwater Country Patrol\_v6 you should:**

- Add your ranger group name to the **first screen**
- Add the names of your rangers to the **Rangers on Patrol** screen
- Add your field map(s)

**Contact NAILSMA** if you want to incorporate any data from Saltwater Country Patrol v5 (or older builds) into your new database; **some data is directly transferable, while other data will have to be made into a layer and imported.**

**QLD and WA only:** you will need to correct the time offset using:

Edit  $\rightarrow$  Application properties  $\rightarrow$  GPS  $\rightarrow$  "GMT/UTC time offset in hours". By default the application has been set to NT time (GMT + 9:30).